# **Course Properties**

Under the **General** tab, you can change the name and description of a course, add an instructor, tags, a thumbnail and cover images, copy a link to a course, and switch on reviews.

- [General](#page-0-0)
- [Course Instructor](#page-2-0)
- [Course Reviews](#page-3-0)

<span id="page-0-0"></span>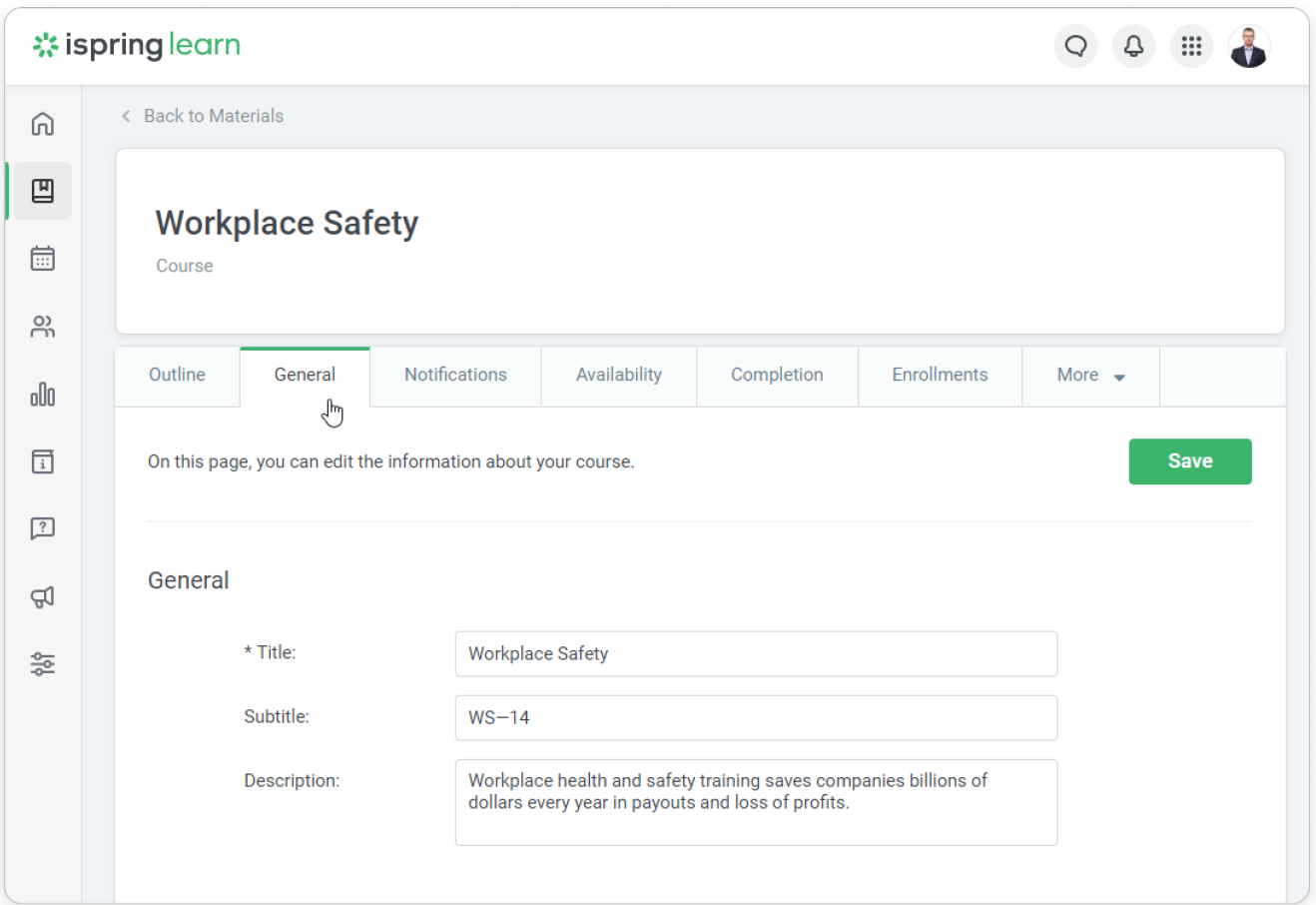

### **General**

In this section, you can:

- $\bullet$  edit the course title and description,
- specify the course recommended time
- add tags, a thumbnail image, and a cover image,
- copy a link to view the course.

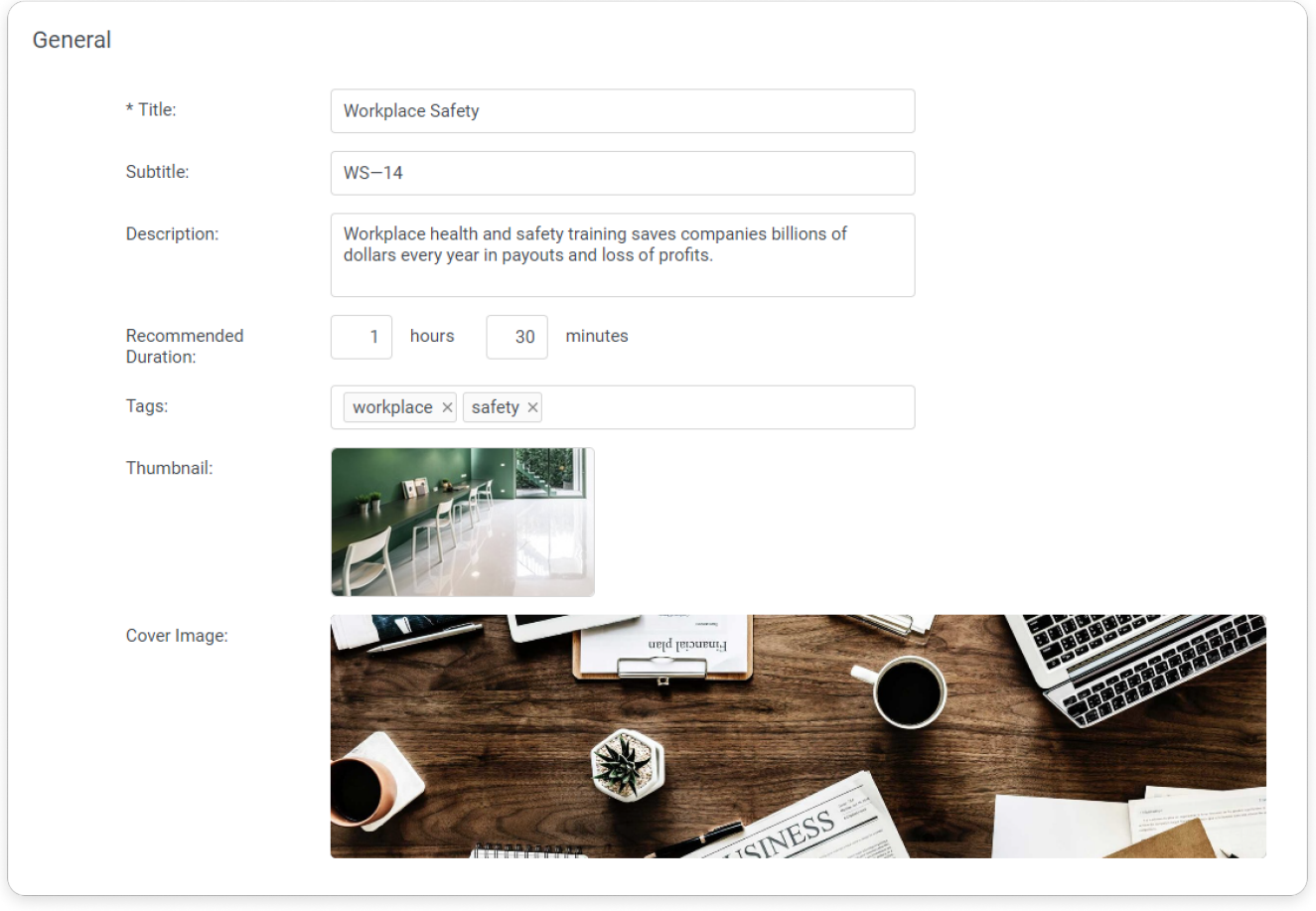

 $\odot$ 

1. The recommended aspect ratio of the thumbnail is 16:9. The size of the uploaded image should be 640\*360 pixels at least, and format — JPEG, PNG, or GIF.

2. The recommended of the cover image is 1920\*500 pixels. The supported formats are JPEG, PNG, or GIF.

#### **Course Subtitle**

The course subtitle is useful when you need to specify the name of the course's program or add the certificate reference number. Users will see the course subtitle only on their certificates.

In many training centers, the certificate is considered valid only when it includes the certificate reference number.

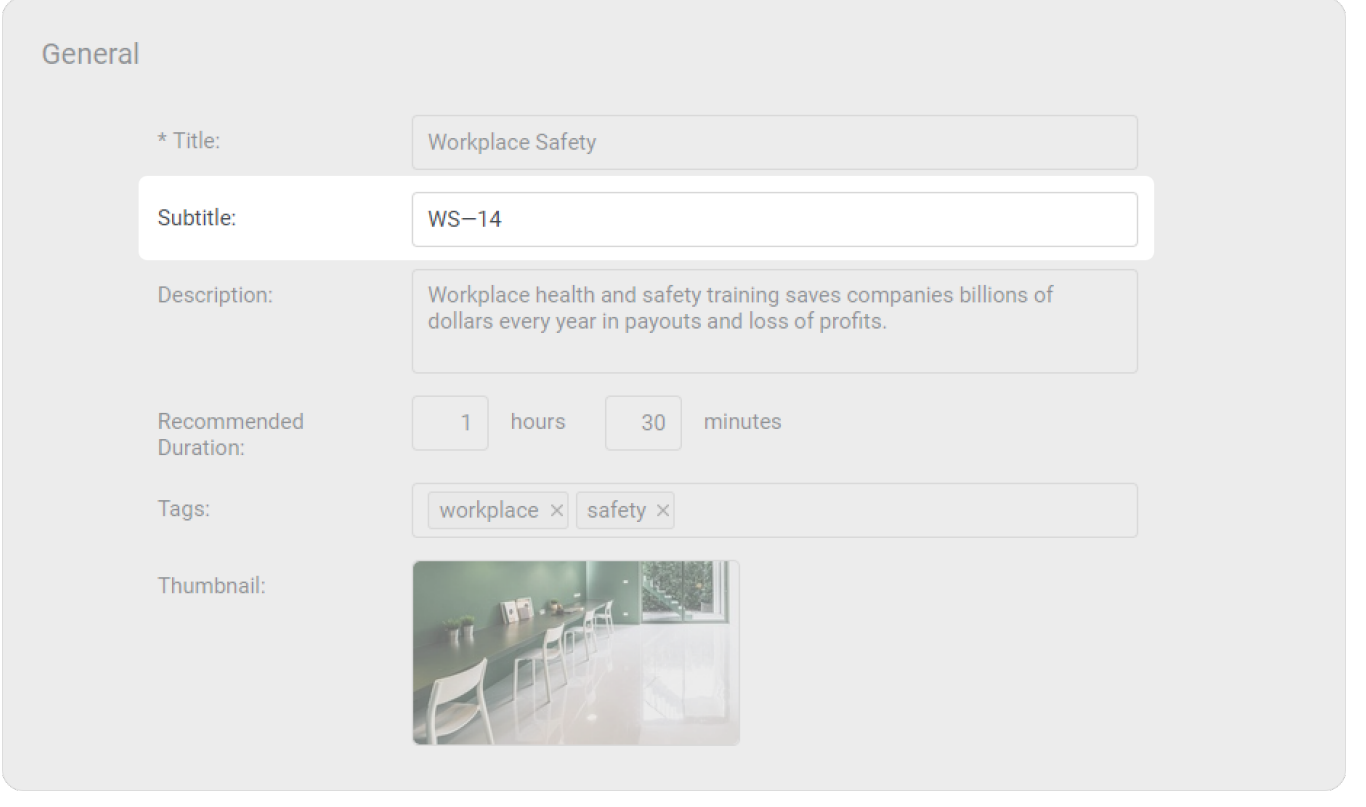

To have a subtitle in the certificate, add the **COURSE\_SUBTITLE** field. For more information about creating certificates, see [Adding Form](https://docs.ispringsolutions.com/display/ispringlearn/Adding+Form+Fields+to+Personalize+Your+Certificate)  [Fields to Personalize Your Certificate](https://docs.ispringsolutions.com/display/ispringlearn/Adding+Form+Fields+to+Personalize+Your+Certificate).

### <span id="page-2-0"></span>Course Instructor

⊙

Here you can select a user who will be the course instructor. Your students will be able to contact them to ask questions related to the course subject. To assign an instructor, start entering their name, last name, login, or email in the **Instructor** field. When the system suggests the right match, left-click it. You can assign as instructors users granted with roles of Account Owner, Account Administrator, Department Administrator, Publisher, or [a custom role](https://ispringhelpdocs.com/display/ispringlearn/Custom+Roles).

## Course Expert

Expert name:

Enter a user name

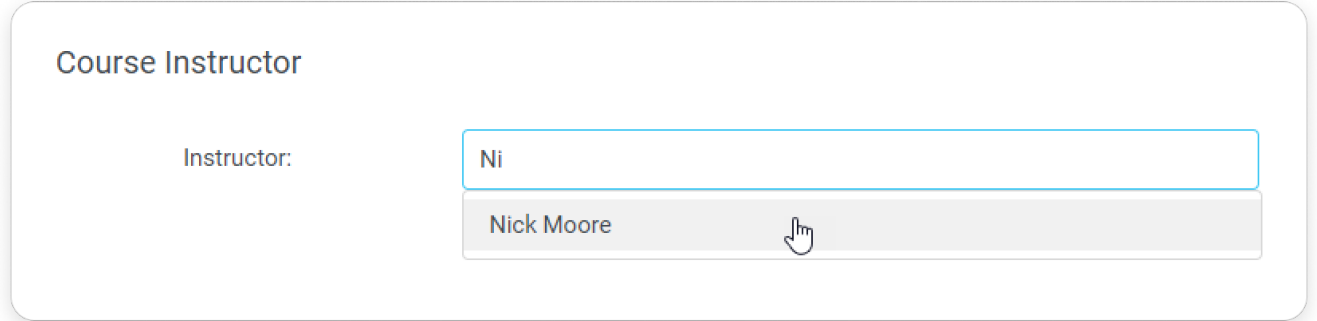

Learn more about this feature in the [Instructors](https://docs.ispringsolutions.com/display/ispringlearn/Instructors) article.

#### <span id="page-3-0"></span>Course Reviews

Enable or disable reviews for the course under the **Completion** tab.

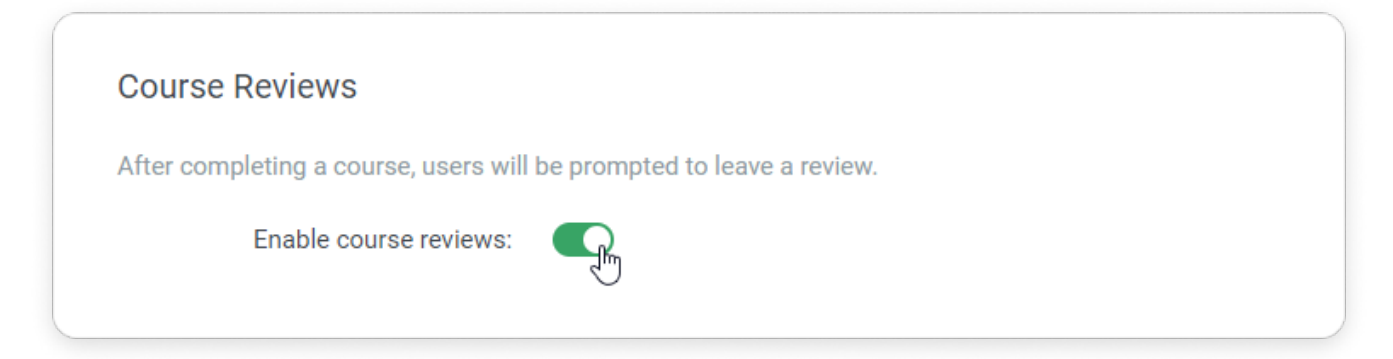

Learn more about this feature in the [Reviews](https://ispringhelpdocs.com/display/ispringlearn/Reviews) section